#### **EECS 322: Computer Architecture**

## **The SPIM simulator**

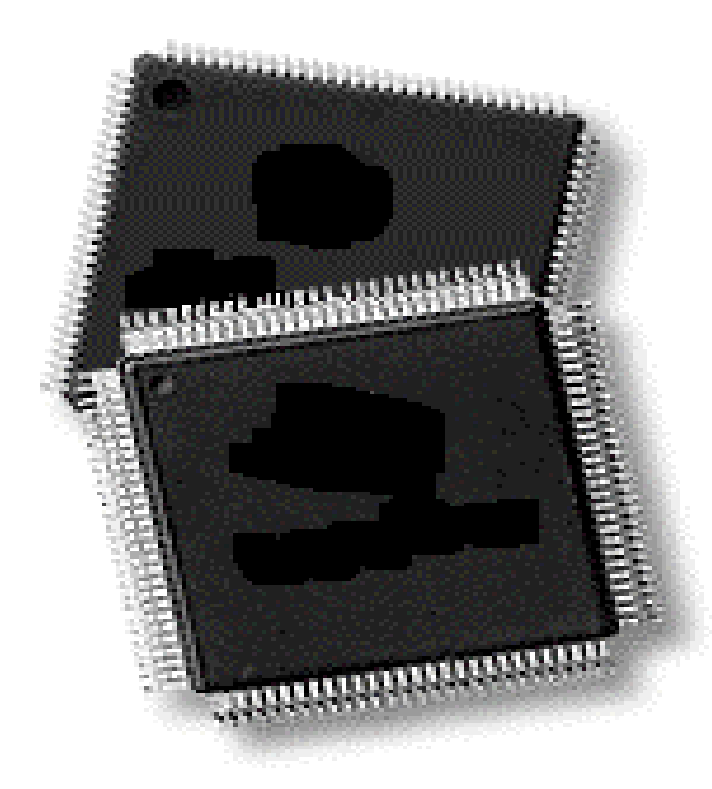

CWRU EECS 322 March 8, 2000

#### **Website and Homework**

## **Homework Website (temporary) http://sfo.ces.cwru.edu**

## **Problems from book (427-432) 5.1-2, 5.5-6, 5.9, 5.14-18, 5.24**

CWRU EECS 322 March 8, 2000

#### **Von Neuman & Harvard Architectures (PH p. 35)**

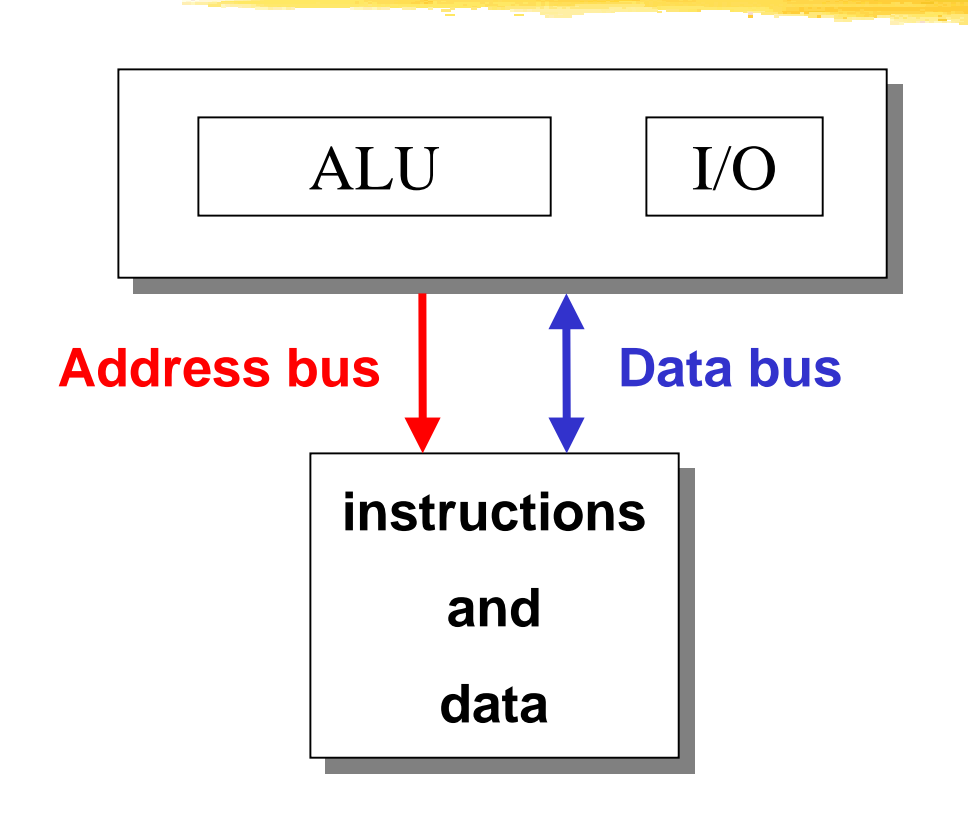

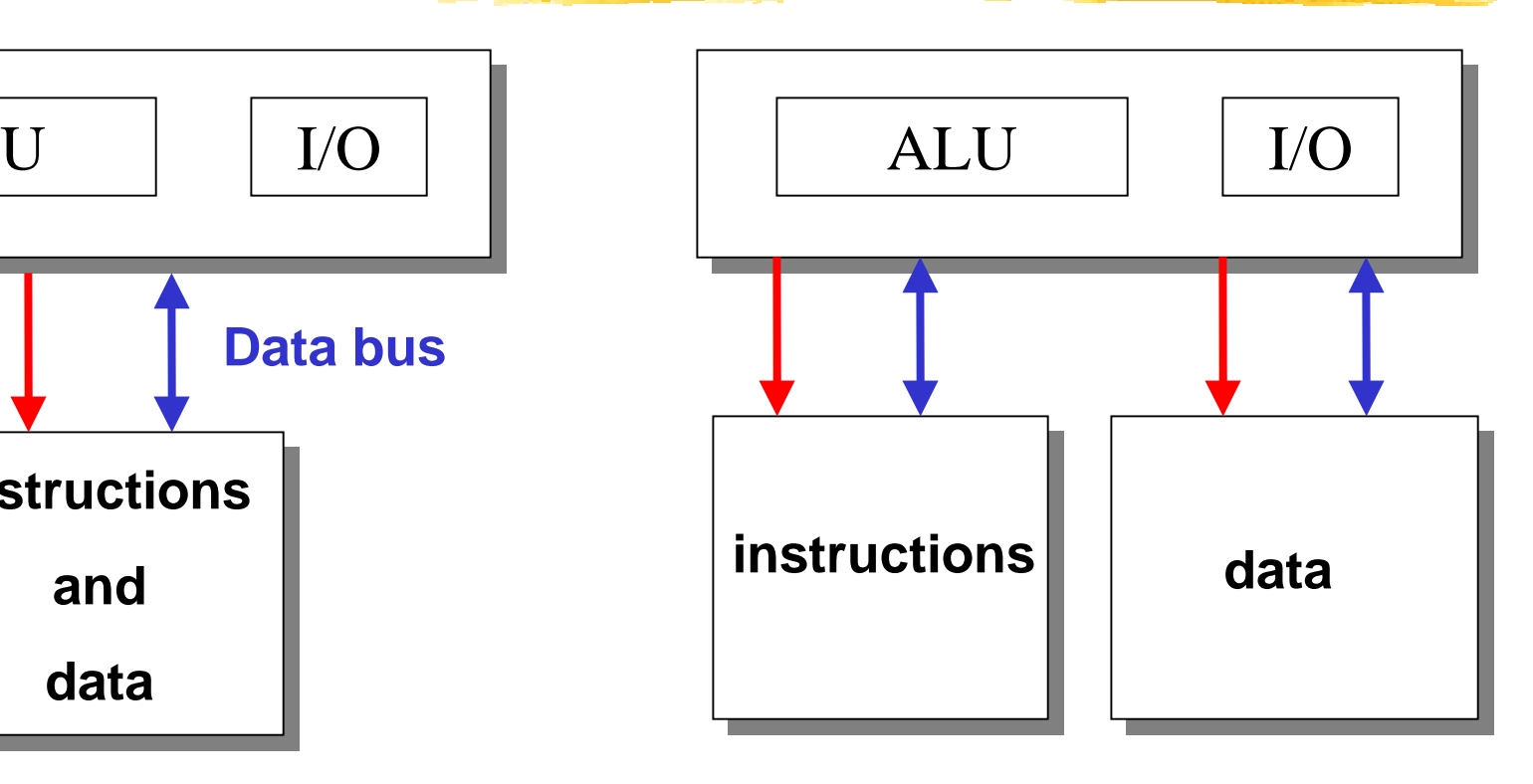

*Von Neuman architecture* **Area efficient but requires higher bus bandwidth because instructions and datamust compete for memory.**

*Harvard architecture* **was coined to describe machineswith separate memories. Speed efficient: Increased parallelism.**

## **Recap: Single Cycle Implementation**

- • **Calculate instruction cycle time assuming negligible delays except:**
	- –**memory (2ns), ALU and adders (2ns), register file access (1ns)**

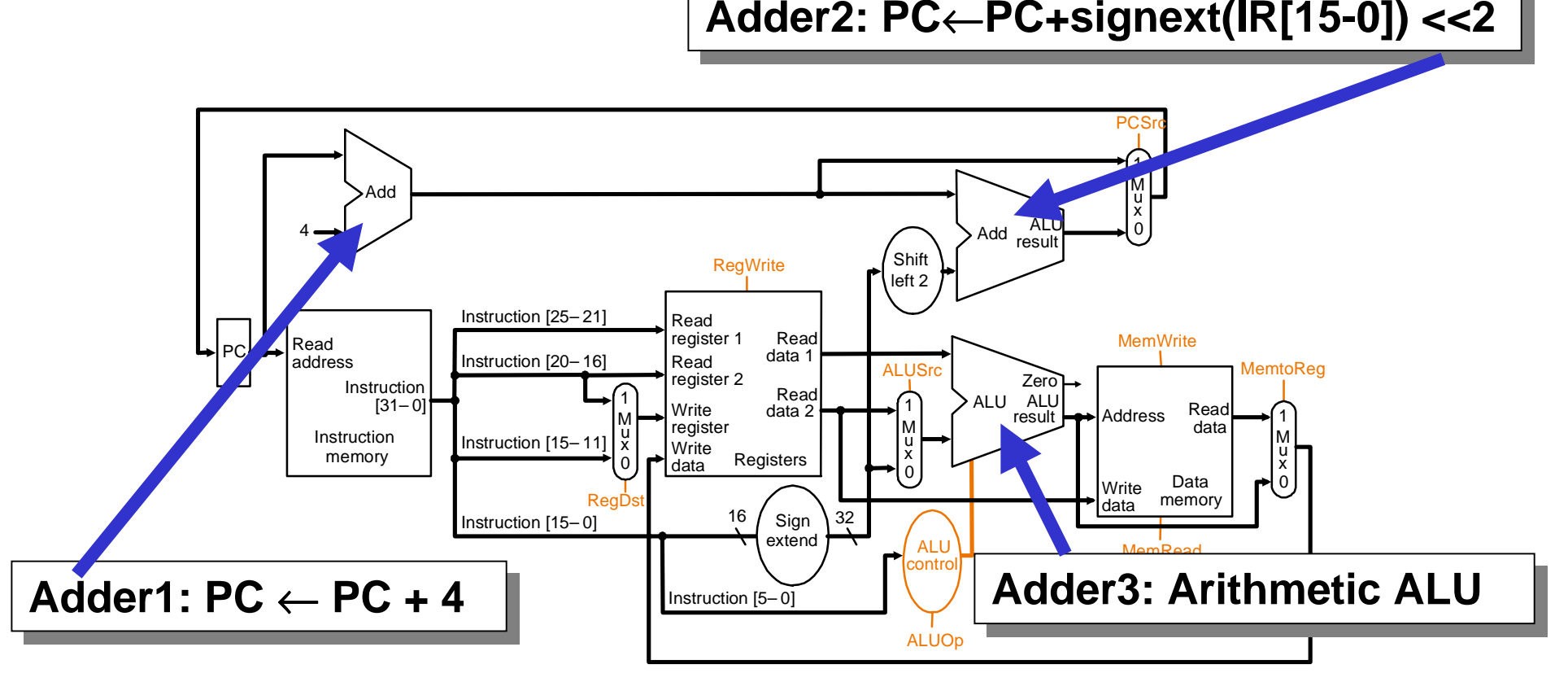

**Single Cycle = 2 adders + 1 ALU + 4 muxes**

## **Multi-cycle Datapath**

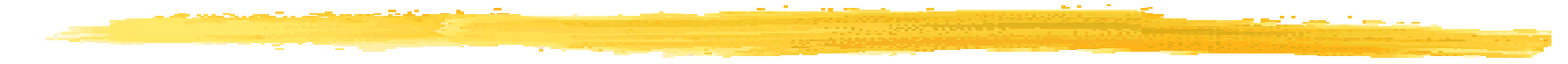

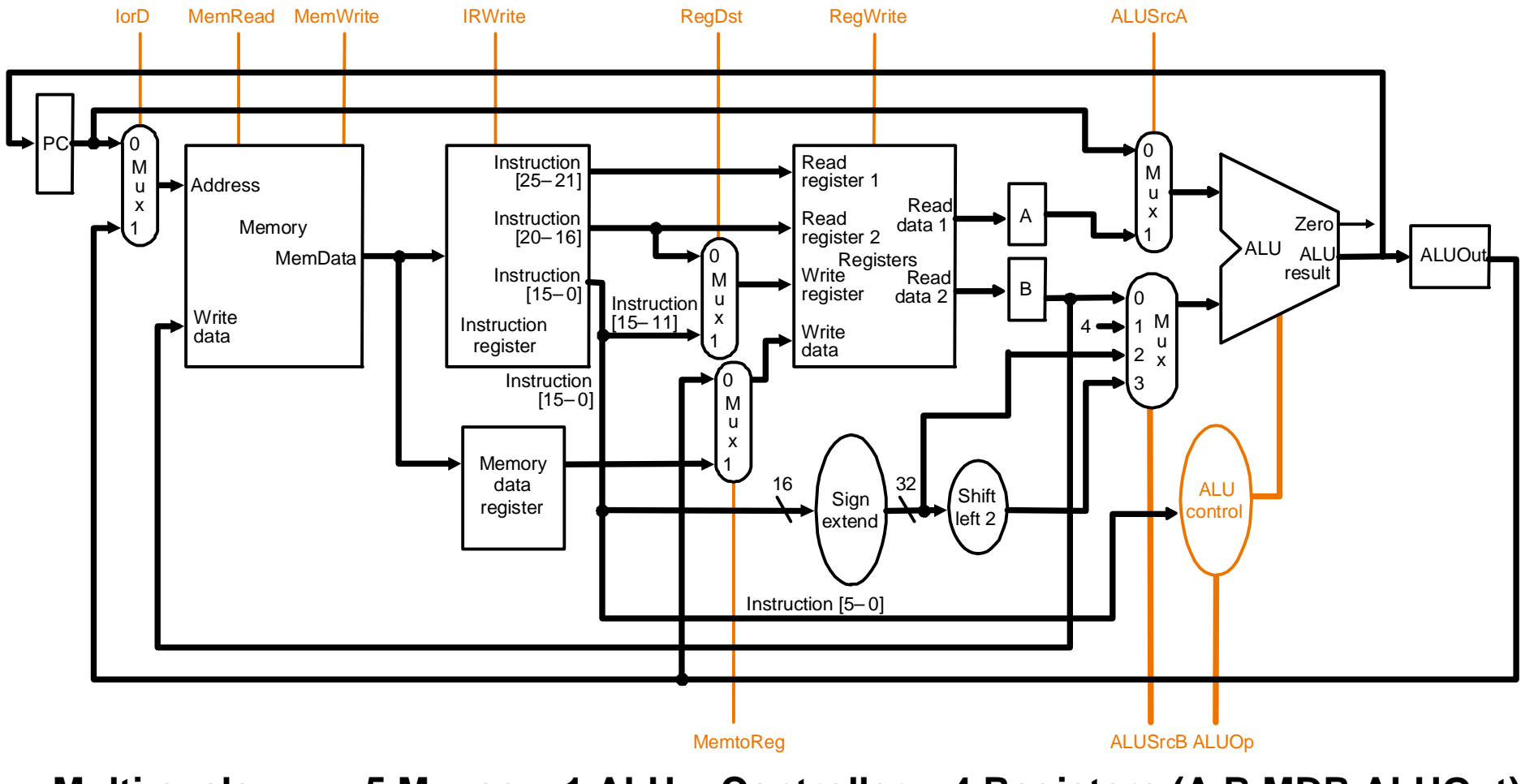

 **Multi-cycle = 5 Muxes + 1 ALU + Controller + 4 Registers (A,B,MDR,ALUOut) Single-cycle = 4 Muxes + 1 ALU + 2 adders**

## **Single/Multi-Clock Comparison**

- **add = 6ns = Fetch(2ns)+RegR(1ns)+ALU(2ns)+RegW(2ns)**
- **lw = 8ns = Fetch(2ns)+RegR(1ns)+ALU(2ns)+MemR(2ns)+RegW(2ns)**
- **sw = 7ns = Fetch(2ns)+RegR(1ns)+ALU(2ns)+MemW(2ns)**
- **beq = 5ns = Fetch(2ns)+RegR(1ns)+ALU(2ns)**

$$
j = 2ns = \text{Fetch}(2ns)
$$

$$
\frac{CPU \, single-cycle clock}{CPU \, multi-cycle clock} = \frac{8ns}{6.3ns} = 1.27 \, times faster
$$

**Architectural improved performance without speeding up the clock!**

## **Microprogramming: program overview**

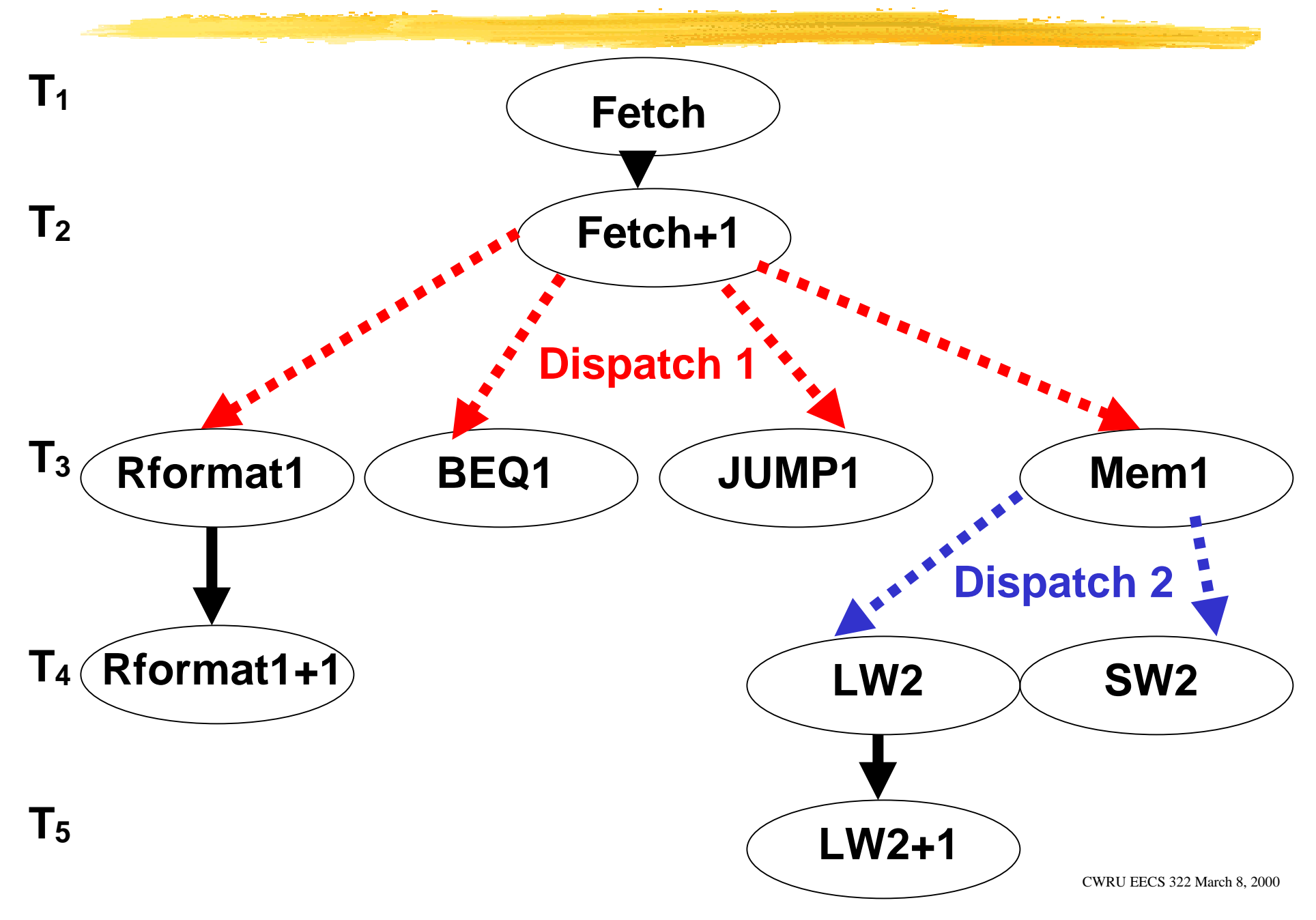

## **The Spim Simulator**

**Spim download: ftp://ftp.cs.wisc.edu/pub/spim unix: ftp://ftp.cs.wisc.edu/pub/spim/spim.tar.gz win95: ftp://ftp.cs.wisc.edu/pub/spim/spimwin.exe**

**Spim documentation**

**Main document Main document**

**Appendix A.9 SPIM Patterson & Hennessy pages A-38 to A75 ftp://ftp.cs.wisc.edu/pub/spim/spim\_documentation.ps ftp://ftp.cs.wisc.edu/pub/spim/spimwin.ps**

**Spim runnable code samples (Hello World.s, simplecalc.s, ...) http://vip.cs.utsa.edu/classes/cs2734s98/overview.html**

**Other useful links http://www.cs.wisc.edu/~larus/spim.html http://www.cs.bilkent.edu.tr/~baray/cs224/howspim1.html**

## **MIPS registers and conventions**

- **NameNumber Conventional usage**
- **\$0 0 Constant 0**
- **\$v0-\$v1 2-3 Expression evaluation & function results**
- **\$a0-\$a3 4-7 Arguments 1 to 4**
- **\$t1-\$t9 8-15,24,35 Temporary (not preserved across call)**
- **\$s0-\$s7 16-23 Saved Temporary (preserved across call)**
- **\$k0-\$k1 26-27 Reserved for OS kernel**
- **\$gp 28 Pointer to global area**
- **\$sp 29 Stack pointer**
- **\$fp 30 Frame pointer**
- **\$ra 31 Return address (used by function call)**

#### **MIPS Register Name translation**

**# calculate f = (g + h) - (i + j) (PH p. 109, file: simplecalc.s)**

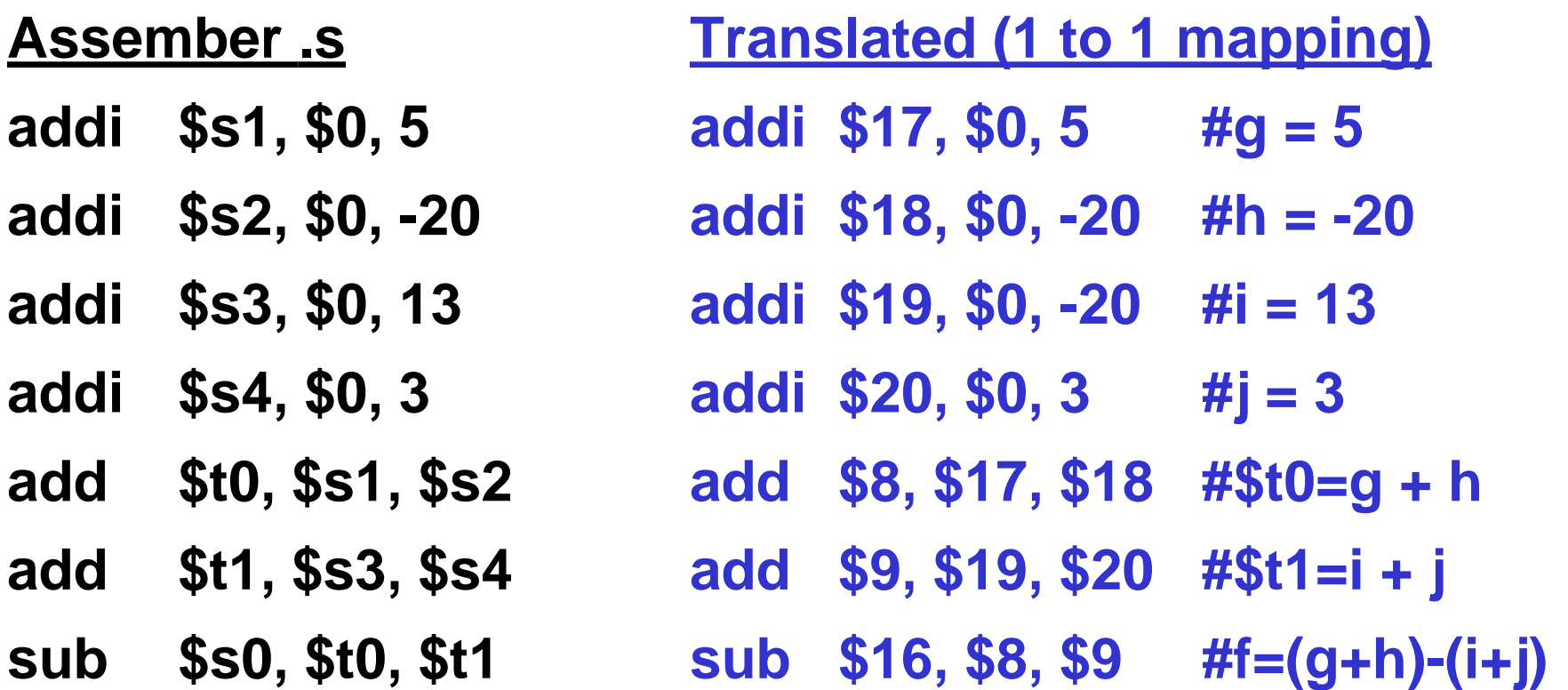

## **System call 1: print\_int \$a0**

**• System calls are used to interface with the operating system to provide device independent services.**

 **• System call 1 converts the binary value in register \$a0 into ascii and displays it on the console.**

 **• This is equivalent in the C Language: printf("%d", \$a0)**

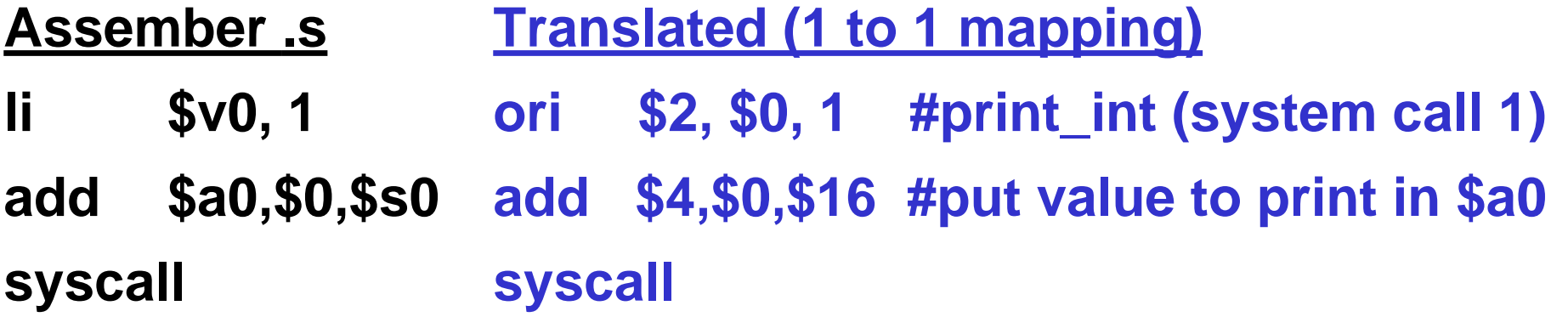

## **System Services**

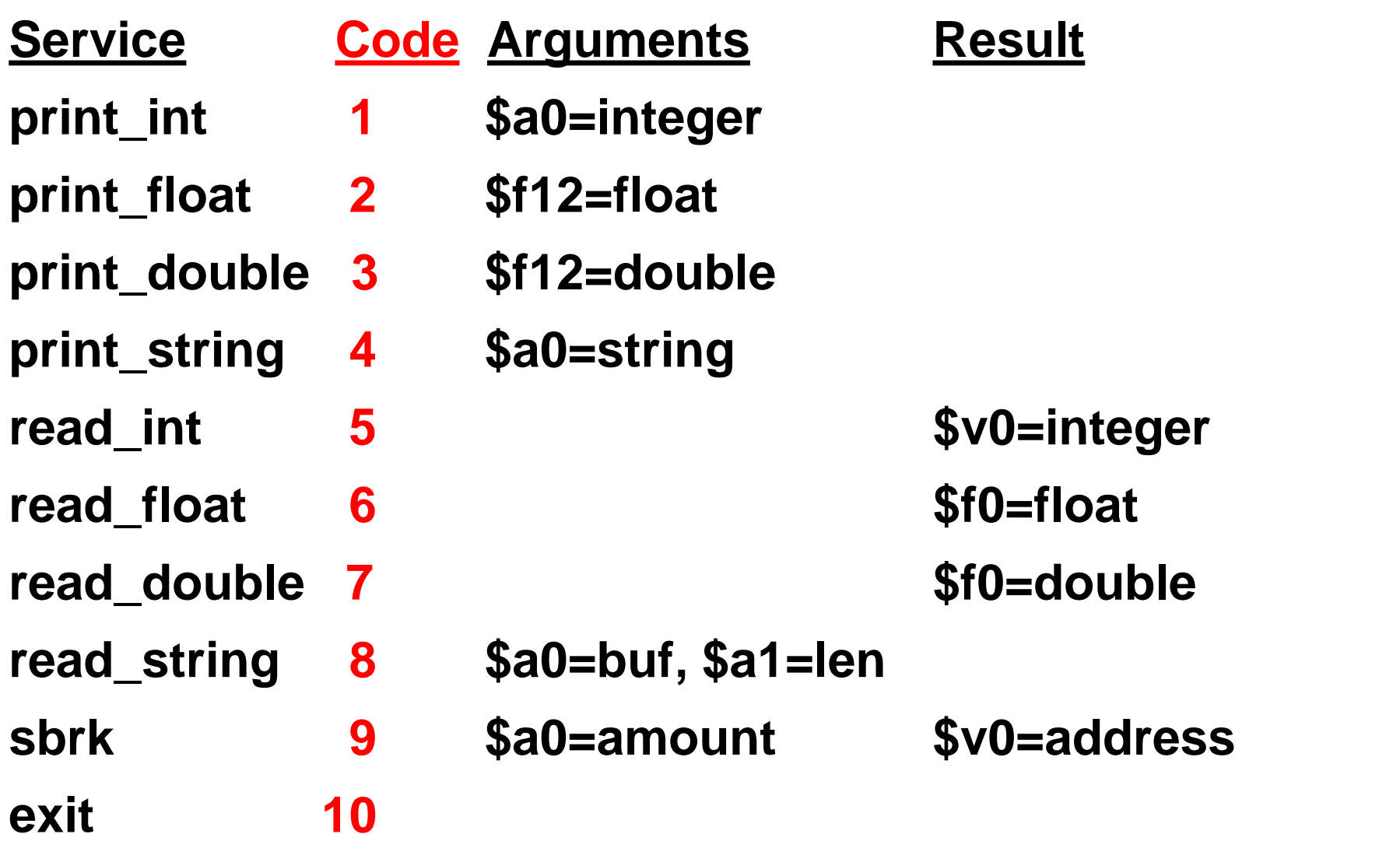

## **System call 4: print\_string \$a0**

- **System call 4 copies the contents of memory located at \$a0 to the console until a zero is encountered**
- **This is equivalent in the C Language: printf("%s", \$a0)**

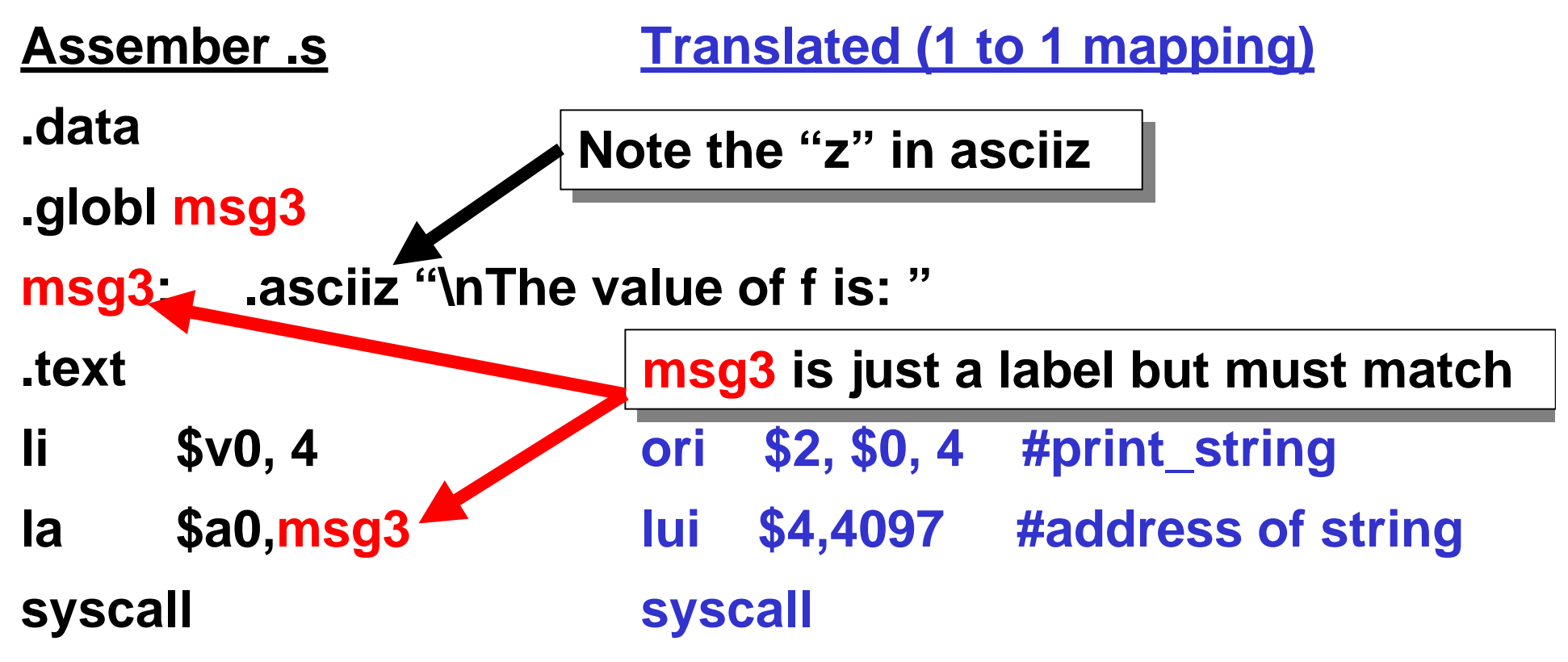

### **.asciiz data representations**

 **.data: items are place in the data segment**

**which is not the same the same as the .text segment !**

**Assember .s**

**msg3: .ascii z "\nThe va"**

**Same as in assembler.s**

**msg3: .byte '\n','T','h', 'e', ' ', 'v', 'a', 0**

**Same as in assembler.s**

**msg3: .byte 0x0a, 0x54, 0x68, 0x65**

**.byte 0x20, 0x76, 0x61, 0x00**

**Same as in assembler.s**

**msg3: .word 0x6568540a, 0x00617620**

**Translated in the .data segment: 0x6568540a 0x00617620**

**Big endian format Big endian format**

## **Memory layout: segments**

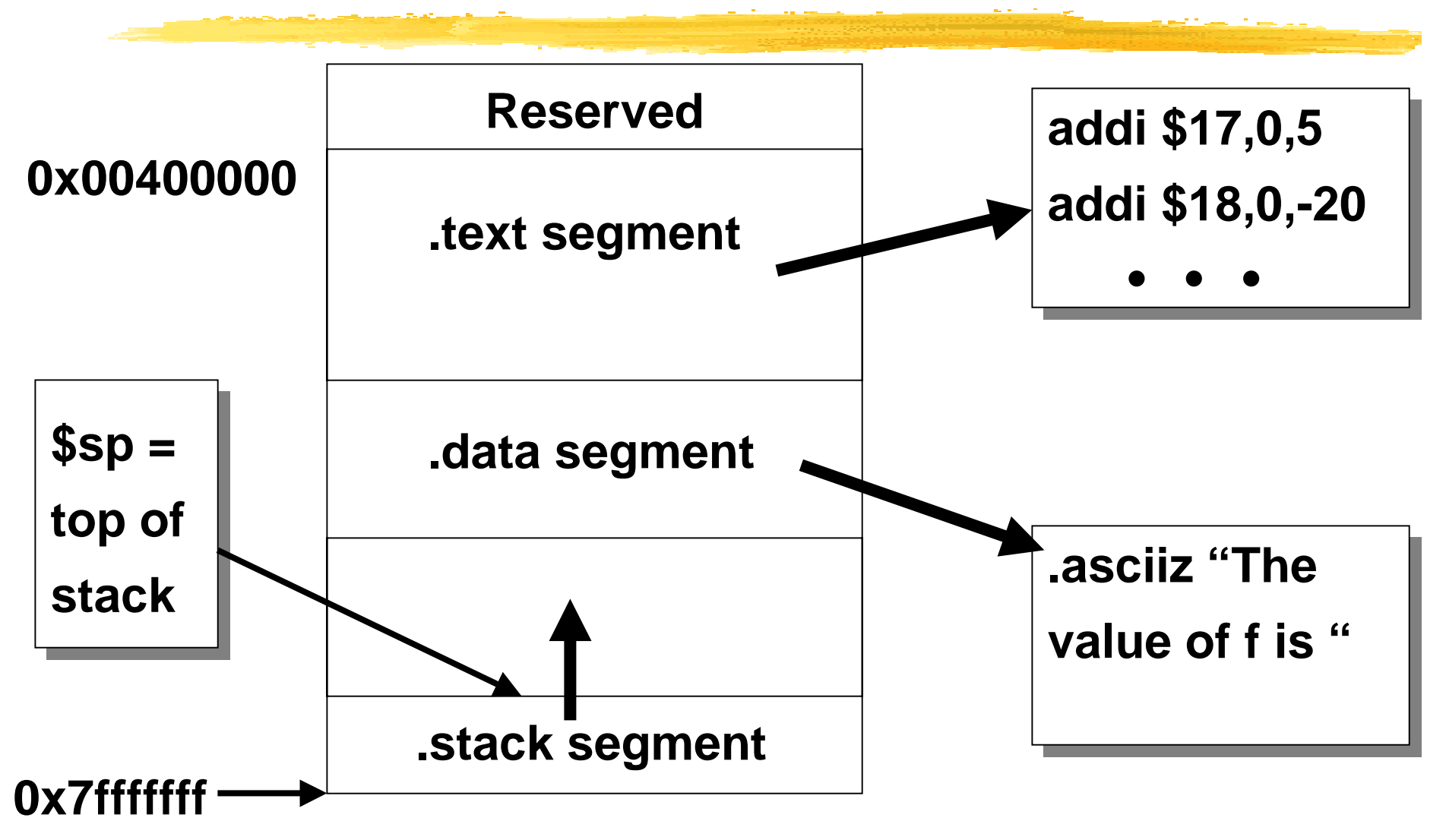

- **Segments allow the operating system to protect memory**
- CWRU EECS 322 March 8, 2000  **• Like Unix file systems: .text Execute only, .data R/W only**

## **Hello, World: hello.s**

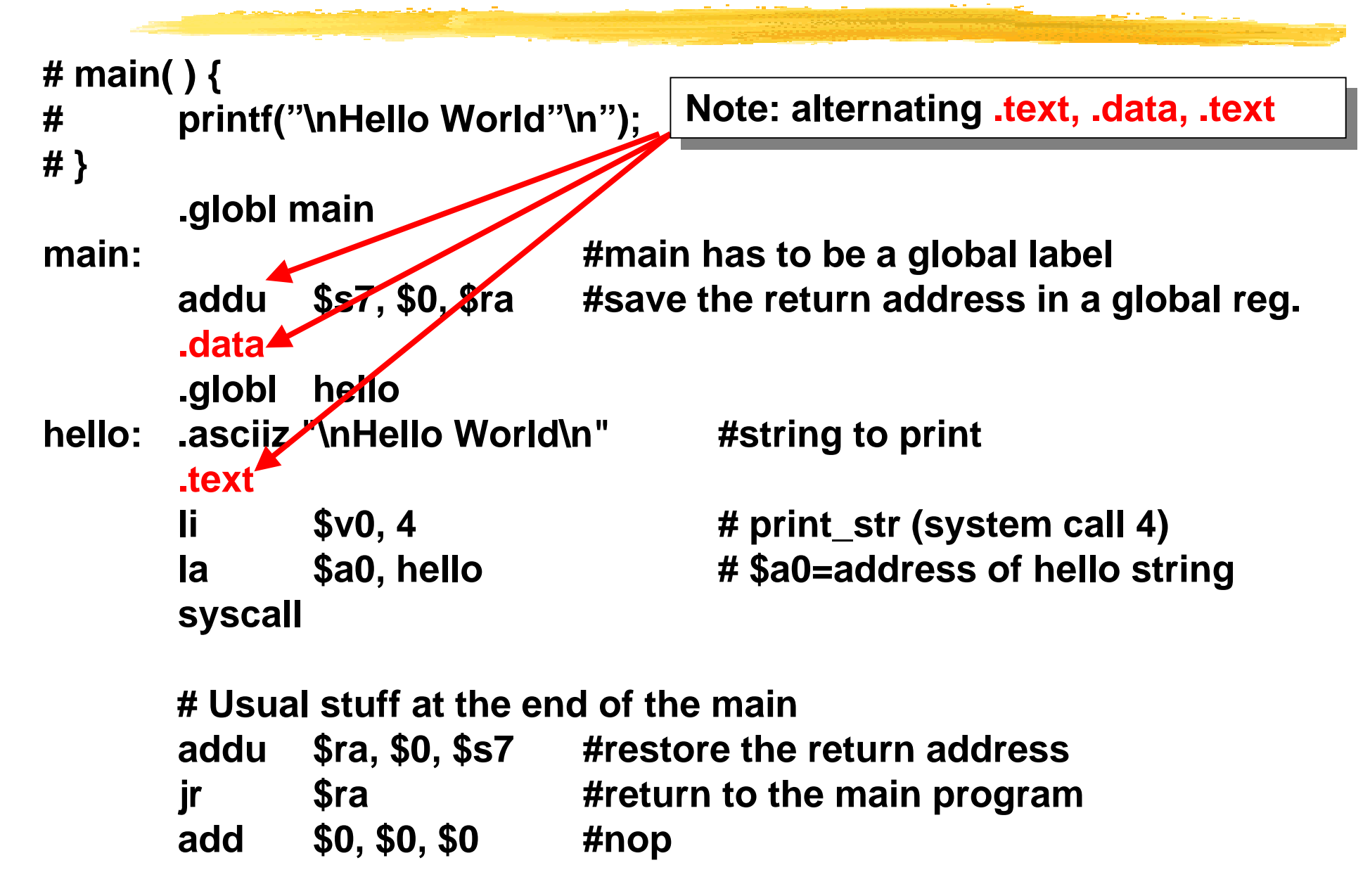

## **Simplecalc.s (PH p. 109)**

**.globl main main: addu \$s7, \$0, \$ra #save the return address addi \$s1, \$0, 5 #g = 5 addi \$s2, \$0, -20 #h = -20 addi \$s3, \$0, 13 #i = 13 addi \$s4, \$0, 3 #j = 3 add \$t0, \$s1, \$s2 #register \$t0 contains g + h add \$t1, \$s3, \$s4 #register \$t1 contains i + j**  $sub$  **\$s0, \$t0, \$t1 #f** =  $(g + h) - (i + j)$ **li \$v0, 4 #print\_str (system call 4) la \$a0, message # address of string syscall li \$v0, 1 #print\_int (system call 1) add \$a0, \$0, \$s0 #put value to print in \$a0 syscall addu \$ra, \$0, \$s7 #restore the return address jr \$ra #return to the main program add \$0, \$0, \$0 #nop .data.globl message message: .asciiz "\nThe value of f is: " #string to print Order of .text and .data not important Order of .text and .data not important**

## **Simplecalc.s without symbols (PH p. 109)**

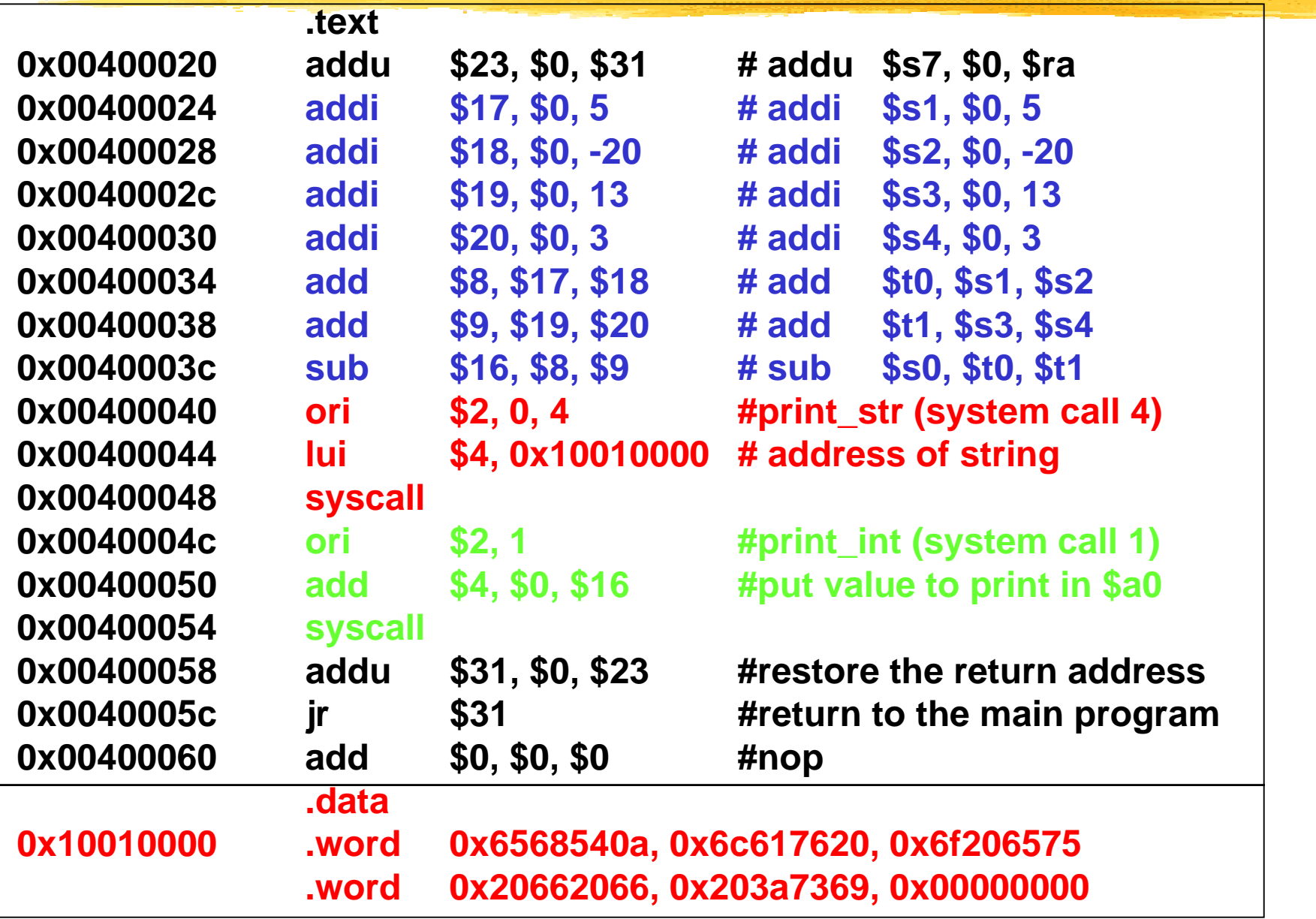

# **Single Stepping**

#### **Values changes after the instruction! Values changes after the instruction!**

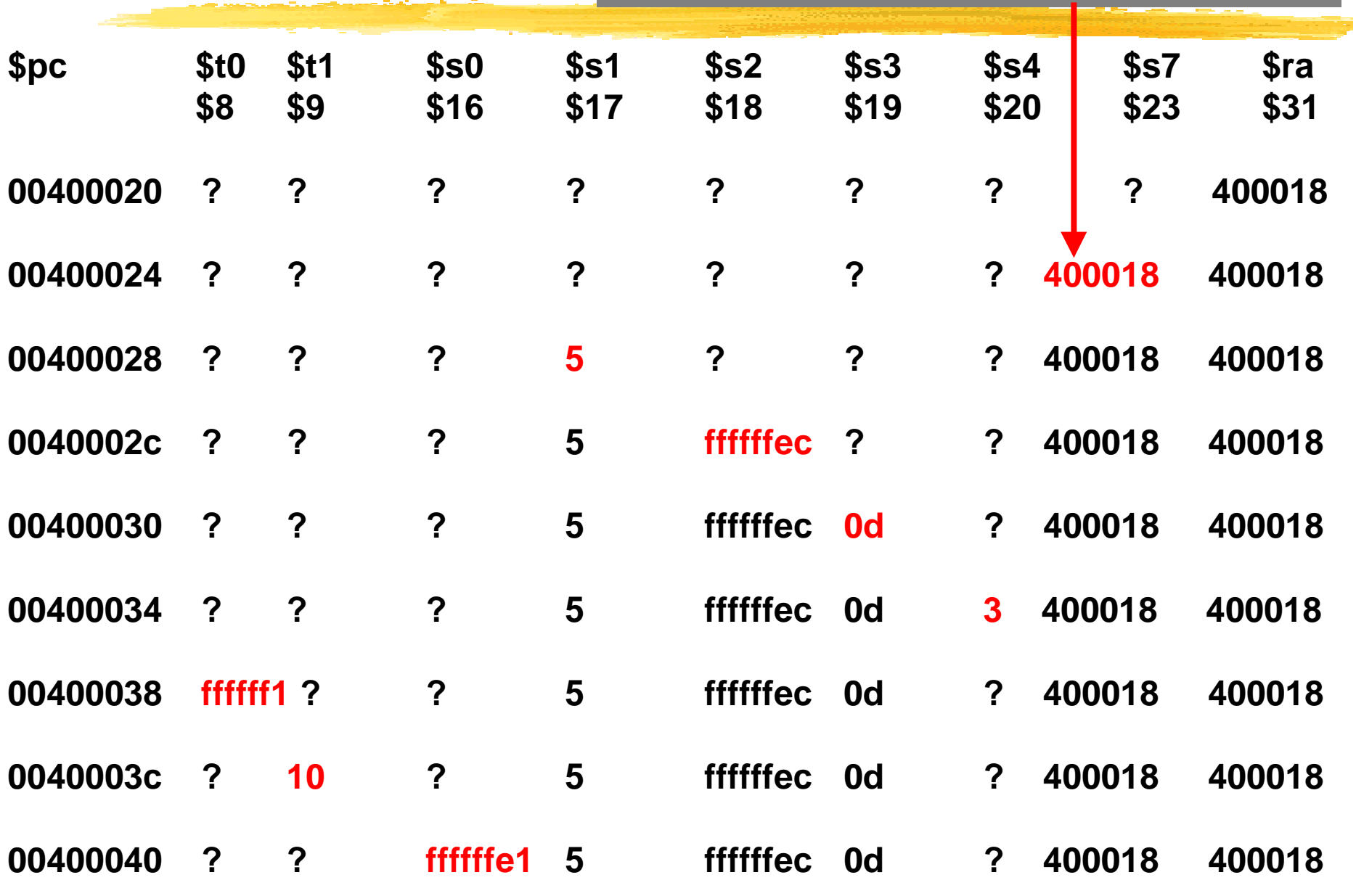